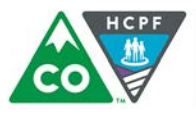

# **BUS Update Memorandum**

- **TO: All BUS Users**
- **FROM: Terry Burnham – BUS Analyst**
- **DATE: October 20th, 2016**
- **RE: SSN Modification and a New Way to Log In to the BUS**

# **What is changing?**

On Monday, October 24th 2016, client Social Security Numbers (SSNs) in the BUS will be modified to a "trailing four" and there will be a new way to log in to the BUS.

### **SSN Modification**

There are many pages in the BUS where a client's SSN is displayed in full. Full SSNs appear within client information pages, on page headings and as part of case management reports. In an effort to protect the confidentiality of client data, on Monday, October  $24<sup>th</sup>$  2016, all full SSNs in the BUS (with one exception) will be reduced to a trailing four. Reducing a full SSN to a trailing four will see the first five numbers of the SSN masked as  $\star$  but the last four numbers will still be displayed.

**Example of Full SSN in the BUS**

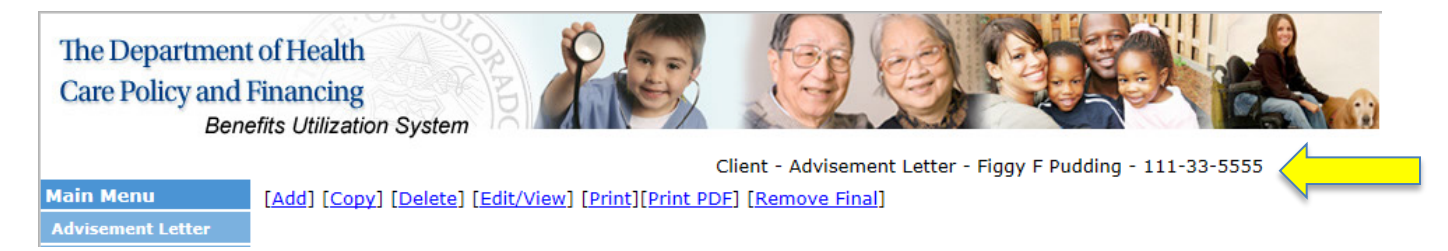

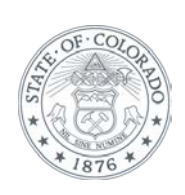

Our mission is to improve health care access and outcomes for the people we serve while demonstrating sound stewardship of financial resources. www.colorado.gov/hcpf

#### **Example of SSN Reduced to a Trailing Four**

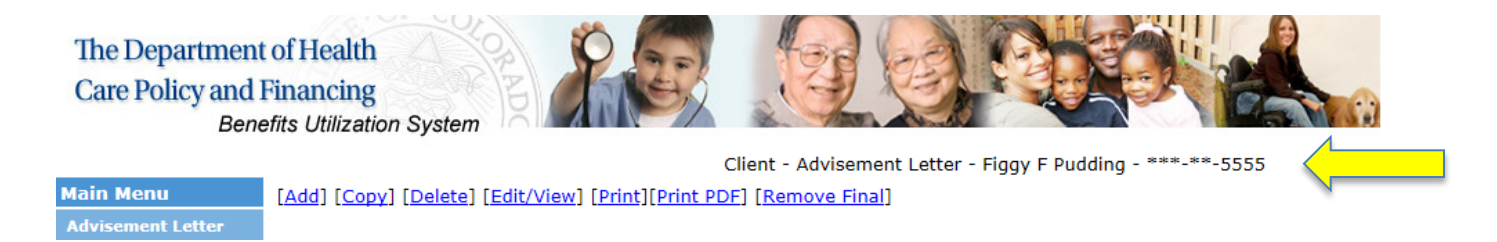

One full copy of the client SSN will remain in the BUS on the Client Demographic page (see below).

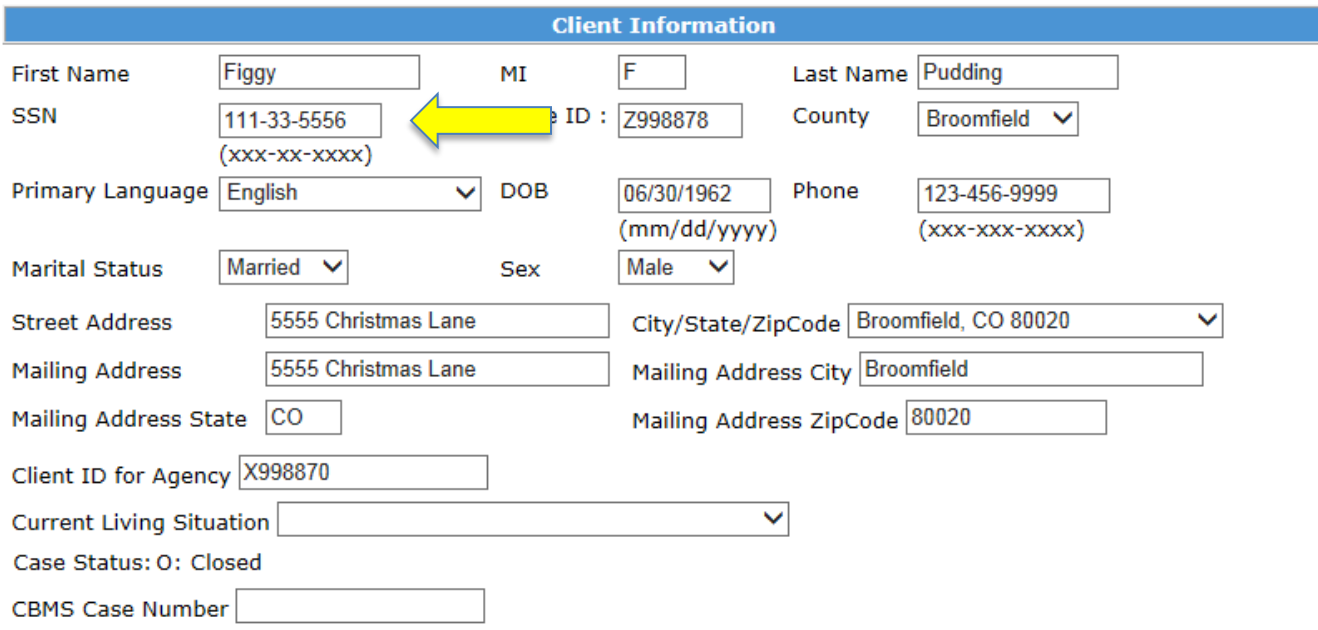

#### **New Way to Log In to the BUS**

On Monday, October 24th 2016, there will be a new way to log in to the BUS. To access the BUS on October 24th, you will first click on the link below

<https://ltc.hcpf.state.co.us/bus/loginpage.cfm>

Next, you will select BUS Access (see below). Do not select BUS Test Access or BUS Training Access, as these options will not take you into the BUS and are only used for testing and training purposes.

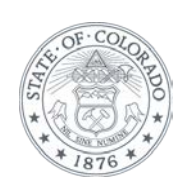

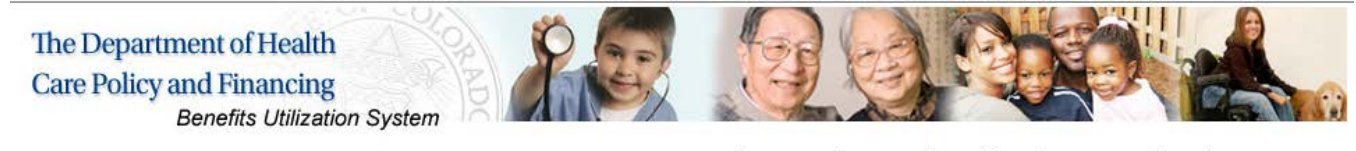

**Welcome to the Benefits Utilization System (BUS)** 

To access the BUS please select BUS Access below

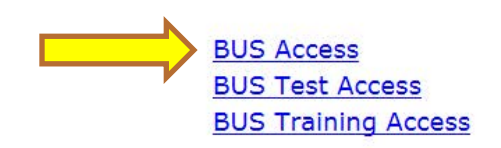

After clicking on BUS Access, you will be taken to the next BUS log in page (see below). Here you will enter your existing BUS user name and password. It is important to enter your BUS user name and password and not your Web Portal username and password. On this page, you are also required to enter a CAPTCHA (Completely Automated Public Turing Test To Tell Computers and Humans Apart) script. The script below would be entered as EUgRdU. Don't forget to click the User Agreement before selecting the Login! button.

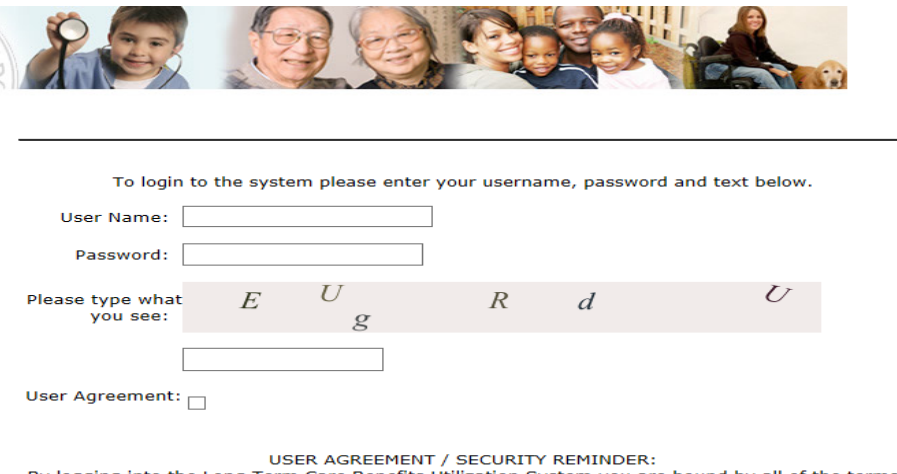

By logging into the Long Term Care Benefits Utilization System you are bound by all of the terms<br>and conditions of the Department of Health Care Policy and Financing's System User Agreement.

Login!

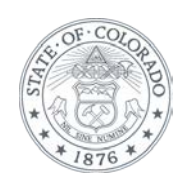

Our mission is to improve health care access and outcomes for the people we serve while demonstrating sound stewardship of financial resources. www.colorado.gov/hcpf Once you have logged in to the BUS, you will arrive at the BUS main menu (see below). From here you will use the BUS as normal.

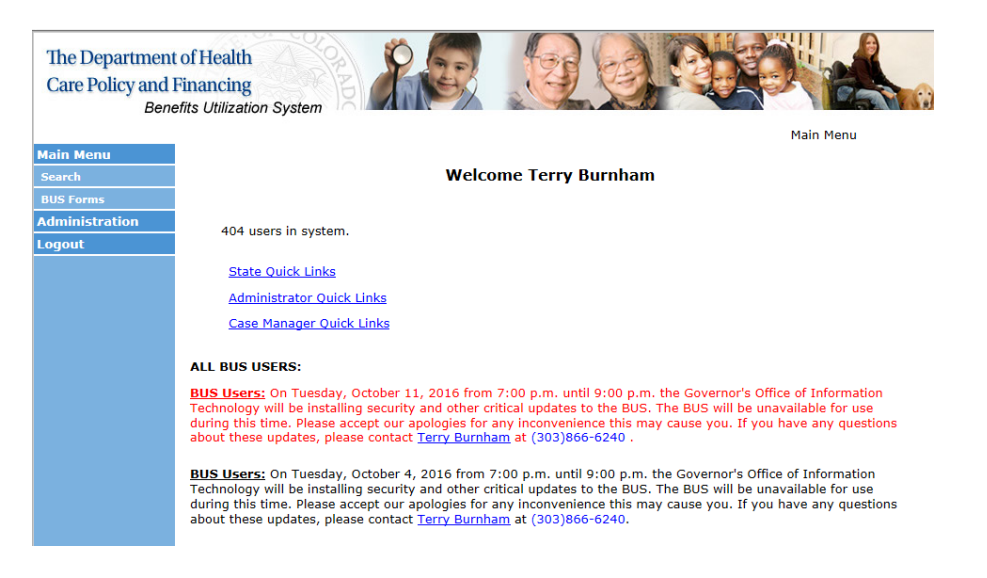

# **Web Portal**

You will still be able to log in to the BUS via the Web Portal until Monday October 31<sup>st</sup>, but you are encouraged to begin using the new way to log in to the BUS immediately. Logging in to the BUS via the Web Portal includes an unnecessary additional step.

#### **When are these changes effective?**

These changes will be effective from Monday, October 24<sup>th</sup> 2016.

#### **Questions?**

Contact Terry.Burnham@state.co.us BUS Analyst Long-Term Services and Supports Division

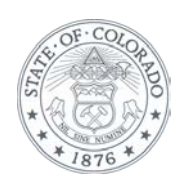